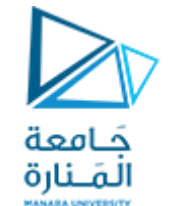

**جامعة املنارة قسم هندسةامليكاترونكس**

# **اآلالت الكهربائية الدكتوراملهندس Electrical Machines**

**عالء الدين أحمد حسام الدين**

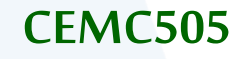

 **505CEMC د.عالء الدين حسام الدين**

**8**

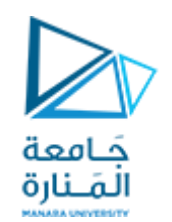

**مفرداتاملقرر**

❖ **مفاهيم عامةفياآلالتالكهربائية.** ❖**املحوالت الكهربائية.** ❖ **آالتالتيار املستمر.** ❖ **مبادئ عامةفيآالتالتيار املتناوب.** ❖ **اآلالتالتحريضيةثالثيةاألطوار.** ❖ **محركاتالخطوة.** ❖ **محركاتالسيرفو.**

[manara.edu.sy](https://manara.edu.sy/)

 **505CEMC د.عالء الدين حسام الدين**

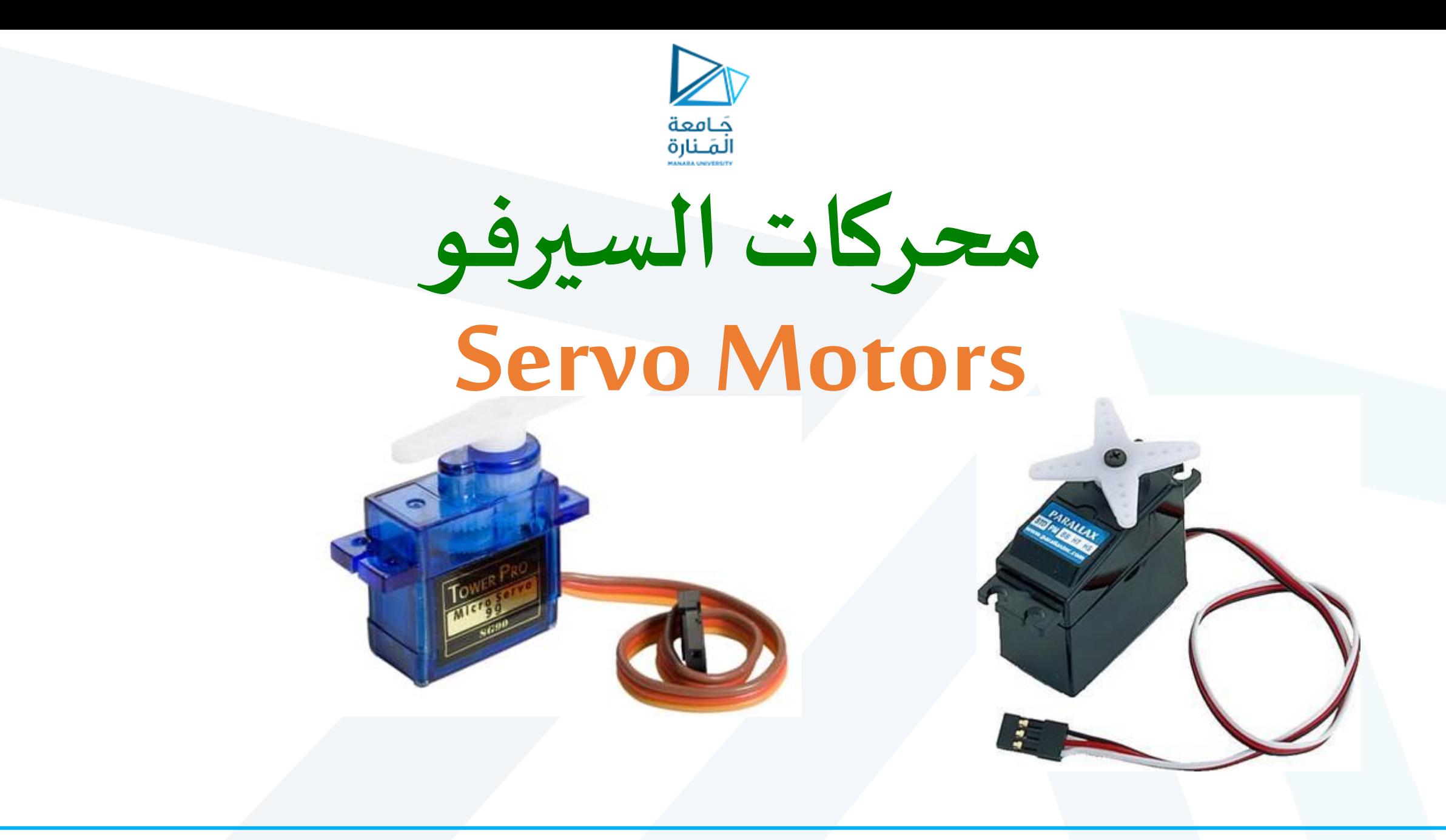

 **505CEMC د.عالء الدين حسام الدين**

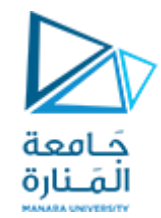

### **محركات السيرفو )محركات الزاوية( Motors Servo**

هي إحدى أنواع المحركات الخاصة، ولها نوعان: محركات تعمل على تيار مستمر DC، ومحركات تعمل على التيار المتناوب AC. **وغالبية هذه األنواع تستخدم أسلوب التحكم باملتحرض Control Armature لتحقيق التحكم باملوضع Control Position عن طريق تغيير قيمةالجهد.**

**تزودمحركات السيرفو بعلبة سرعةميكانيكيةمدمجةتؤمن العزم املطلوب للتحريك وتحتوي على تشكيلةكهر بائيةتؤمن للمحرك تغذيةراجعةأو عكسية.Feedback**

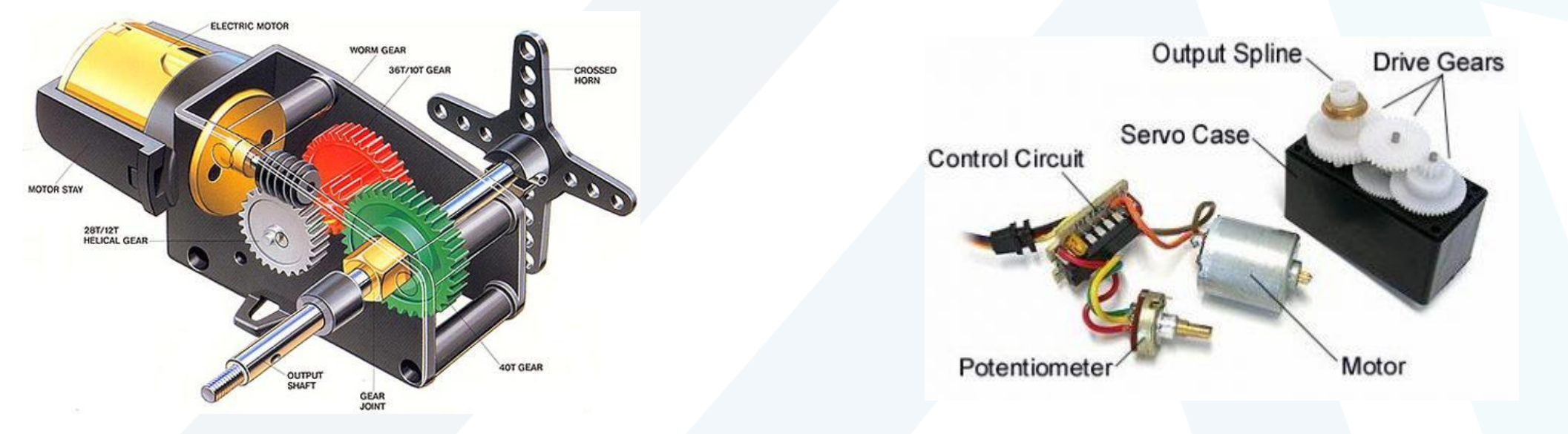

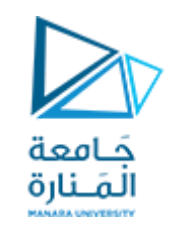

- **أنواع محركات السيرفو:**
- **يوجد نوعين من محركات السيرفو:**
- **املحرك القياس ي Motor Servo Standard: القابل للدوران بزاوية o حتى 180 <sup>o</sup> من 0 .**
- **املحرك املتواصل Motor Servo Continuous: القابل للدوران o حتى 360 <sup>o</sup> بزاويةمن 0 .**

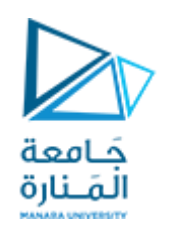

### **آلية عمل هذه املحركات:**

**ملحرك السيرفو ثالثة أقطاب األول )لون أحمر( يغذى بجهد V 5 أو V 6 والثاني )لون أسود( هو الجهد املرجعي GND، أما القطب األخير )لون أبيض أو أصفر( فهو قطب التحكم. يمررإلى قطب التحكم نبضات متغيرة العرض PWM Modulation Width Pulse ذات عرض يترواح بين ms 1-2 التي تو افق دوران للمحرك** من 180°-0, (وبعضها حتى 360°). هذه النبضات تطبق بشكل مستمر على المحرك وبتردد Hz 40-50 (لا يعمل **املحرك بدون نبضات التحكم(, وتجدر اإلشارة إلى أهمية حدود عرض النبضة، وترددها، ألن أي خروج عن املجاالتاملذكورةيؤدي إلىتلف املحرك.**

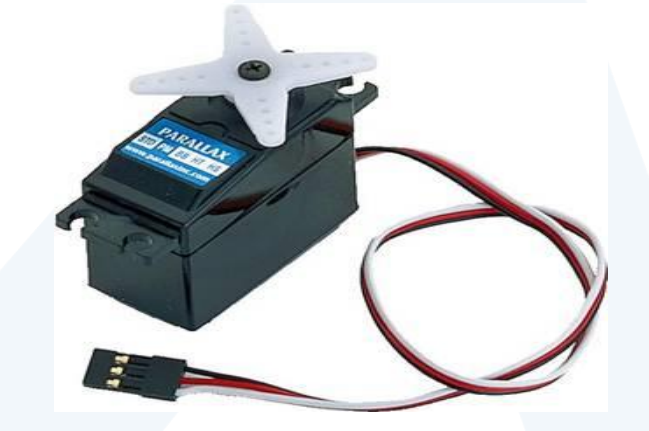

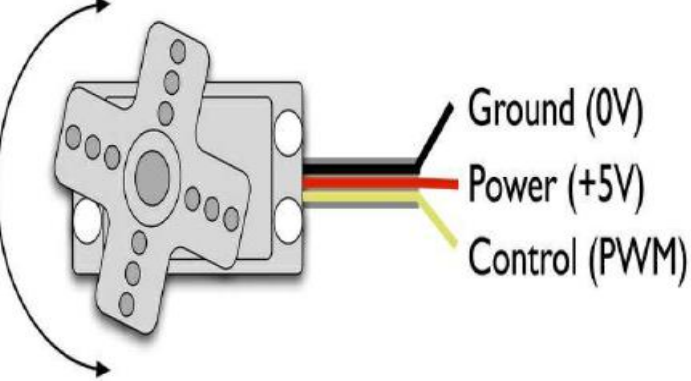

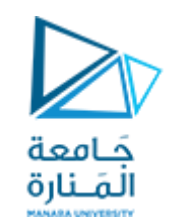

## **مزايا محركات سيرفو:**

- **.1 استجرار ضعيف نسبيا للتيار مقارنةمع محركاتالخطوة.**
- **.2 عزوم قويةيمكن أن تصل إلى[cm.kg [40 وذلكلوجود علبةالسرعةامليكانيكيةاملدمجة.**
- 3. التو افر بأحجام مختلفة لتلائم جميع التطبيقات (الروبوتات الحشرية والروبوتات البشرية).
	- **.4 امكانيةالعمل لفتراتطويلةدون ارتفاع فيالحرارة.**
	- 5. حساسية كبيرة لتغيرات عرض النبضة المطبقة الأمر الذي يتطلب دقة هائلة في التحكم.
		- **.6 صغر دارةالقيادة مقارنةمع غيرهامن املحركات.**

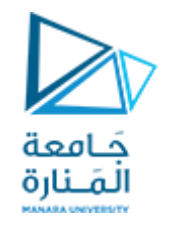

**تستعمل محركات السيرفو في تطبيقات الروبوتات الصغيرة وامليكانيزمات التي تتطلب دقة في** التحريك وذلك لما تمتاز به هذه المحركات من عزوم قوية، وسهولة، ودقة في التحكم. **من أمثلة تطبيقات هذا املحرك تحريك أجهزة الرادار، وأطباق استقبال األقمار الصناعية، ويستخدم أيضا فيتحريك أجنحةالطائرات وبعضأنواع أجهزة الطباعة,ومن املالحظ أن كل هذه**  التطبيقات تعمل على سرعه بطيئة جداً, لذلك فإن محركات السيرفو تتميز بسرعات بطيئة جداً. 

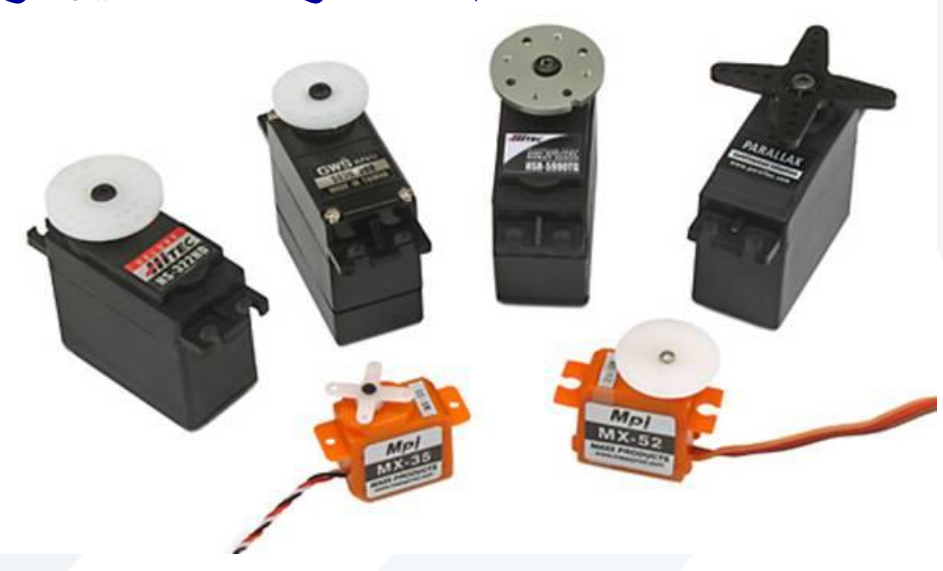

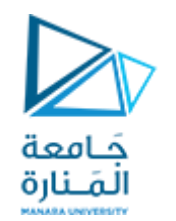

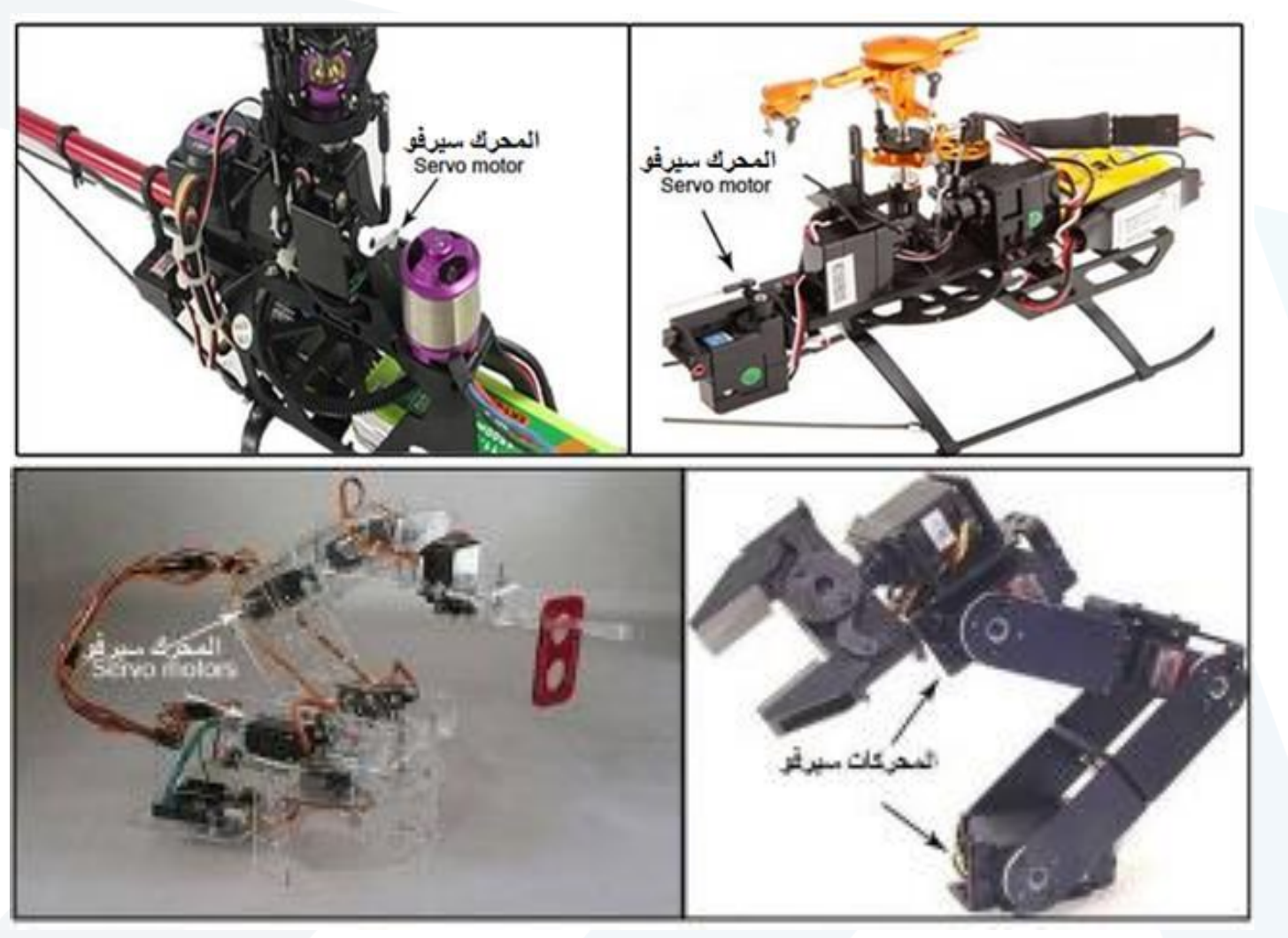

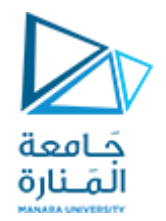

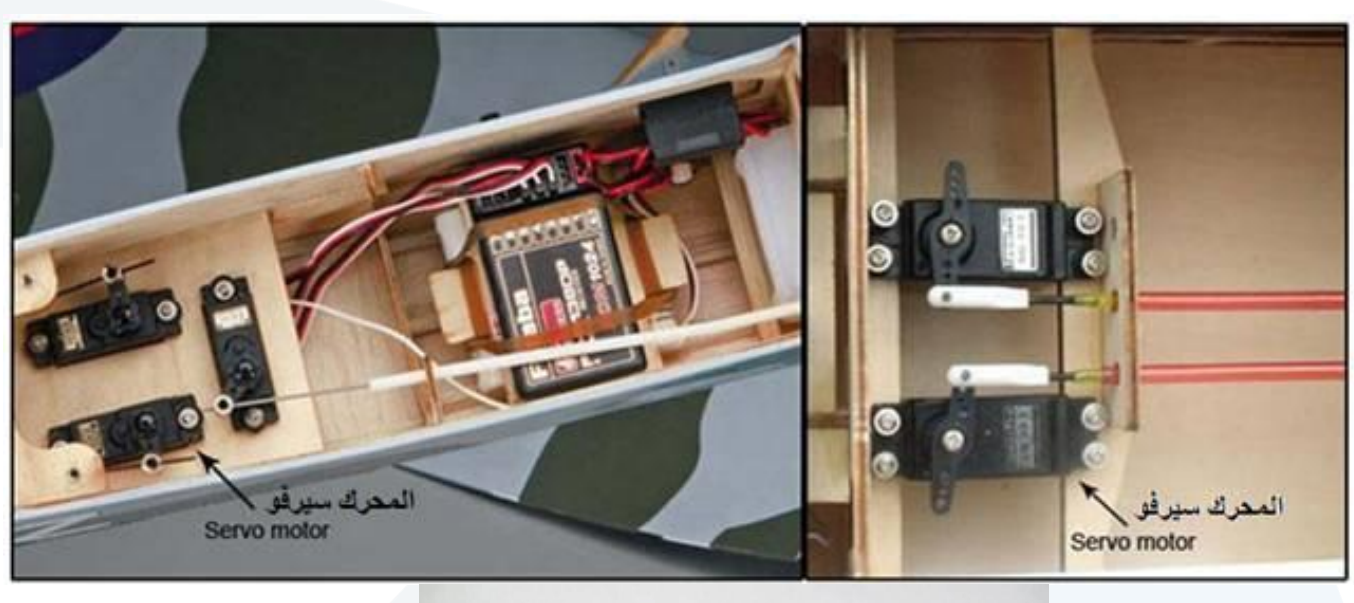

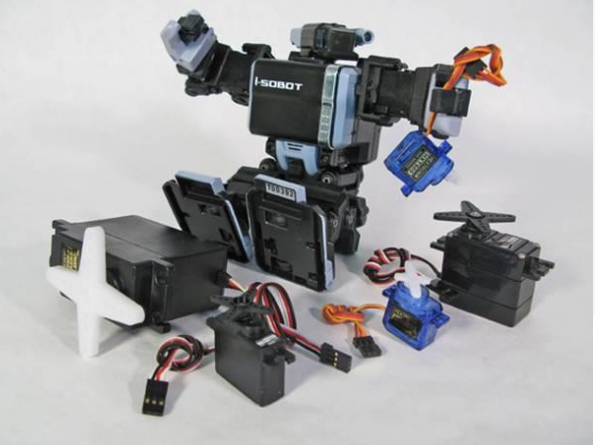

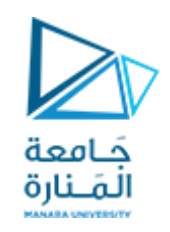

**و نظرا ملتطلبات تشغيل هذه األنواع من األحمال، يجب أن تتو افر في محرك السيرفو الخصائص التالية:**

**.1 االستجابة الفائقة للسرعة response fast ، بمعنى أن تصل سرعة املحرك للقيمة االسمية فورتوصيل املحركباملنبع الكهربائي,كما يجبأن يتوقف فورفصل املنبع عن املحرك. .2 أن تكون العالقة بين الجهد والسرعة عالقه خطيه وذلك من أجل تبسيط منظومة التحكم ومكوناتهاو تحسين كفاءته.**

**.3 أن يقبل املحركتكرار عملياتالفصل والتوصيل مهما تعددت.**

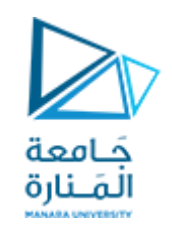

**يتكون محركالسيرفو من العناصر الرئيسةالتالية:**

**محركعادي: هو محركDC وظيفتهالقيام بالحركة.**

دارة التحكم: وظيفتها استلام إشارة التحكم من المتحكم (المايكروكونترولر) وتشغيل المحرك، ومن خلالها يتم التحكم بزاوية الدوران. **مجموعةاملسننات:وظيفتهامضاعفةالسرعةوزيادةالعزم،وتساعد علىالدوران فيزاويةمحددة.**

مقاومة متغيرة: وظيفتها إعطاء قيمة جهد تناظر وضع محور دوران المحرك بناء على قيمة مقاومتها، وهي تتحرك مع محور دوران **املحرك.**

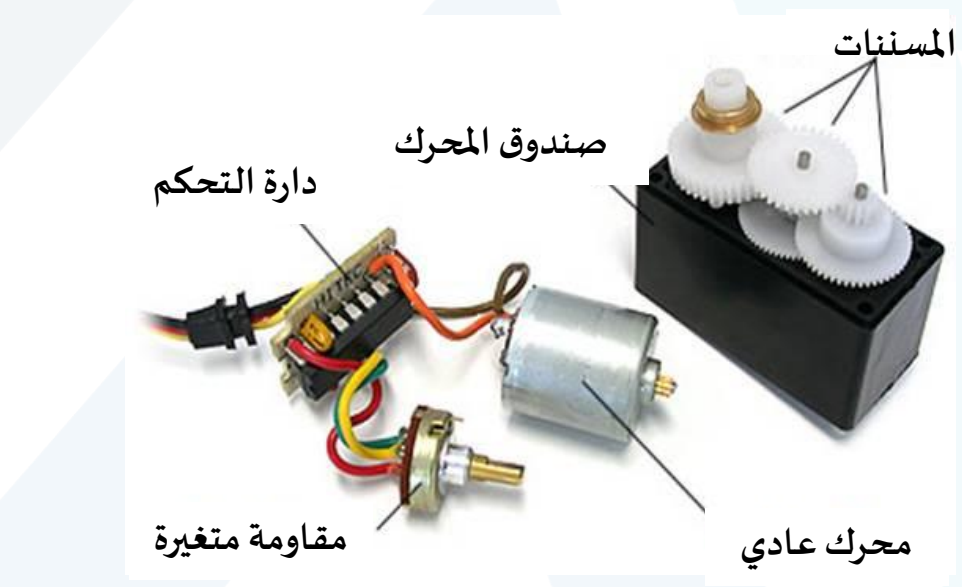

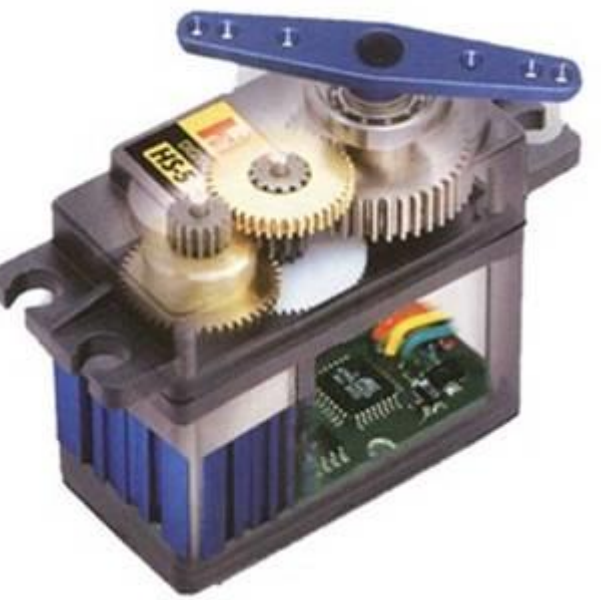

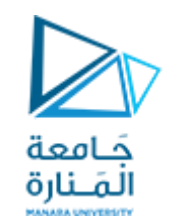

#### **طريقة التحكم بمحركات السيرفو:**

**يتكون محرك السيرفو داخليا من دارة تحكم تكون في الغالب مايكروكنترولر وعندما نعطي املحرك نبضات Pulses بثابت زمنيمعين يدوراملحركللزاوية حسبهذا الثابتالزمني.**

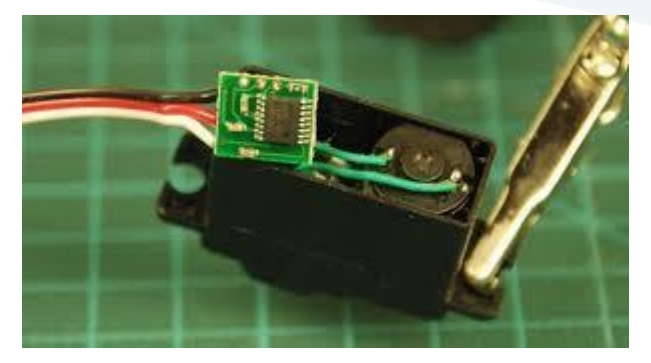

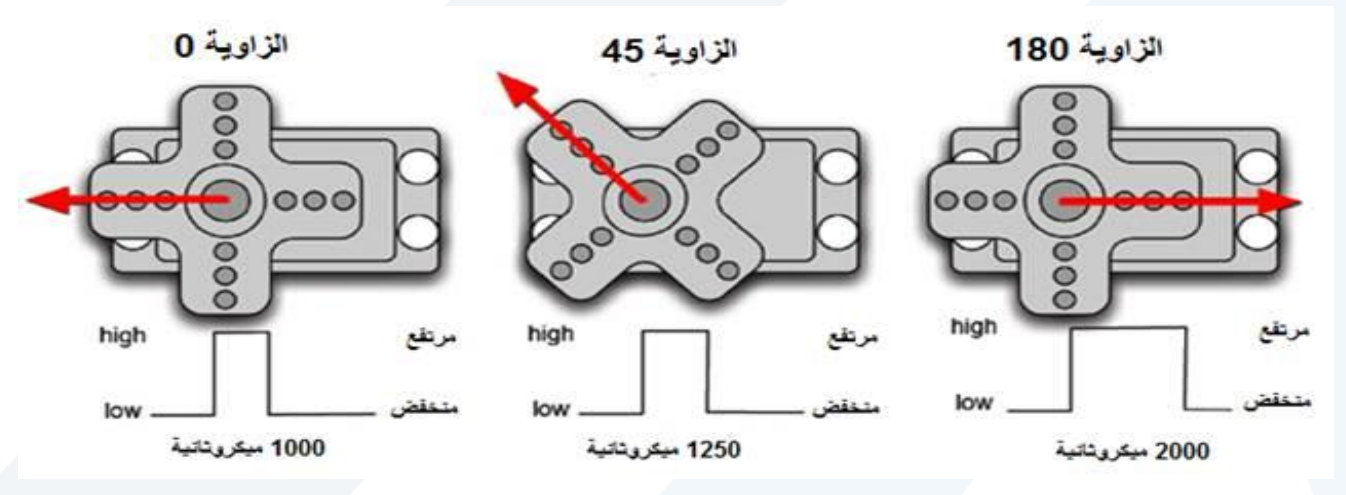

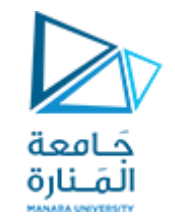

في كل نوع يختلف الثابت الزمني من محرك إلى الآخر حسب جهة التصنيع و النشرة الفنية التي تأتي مع محرك السيرفو.

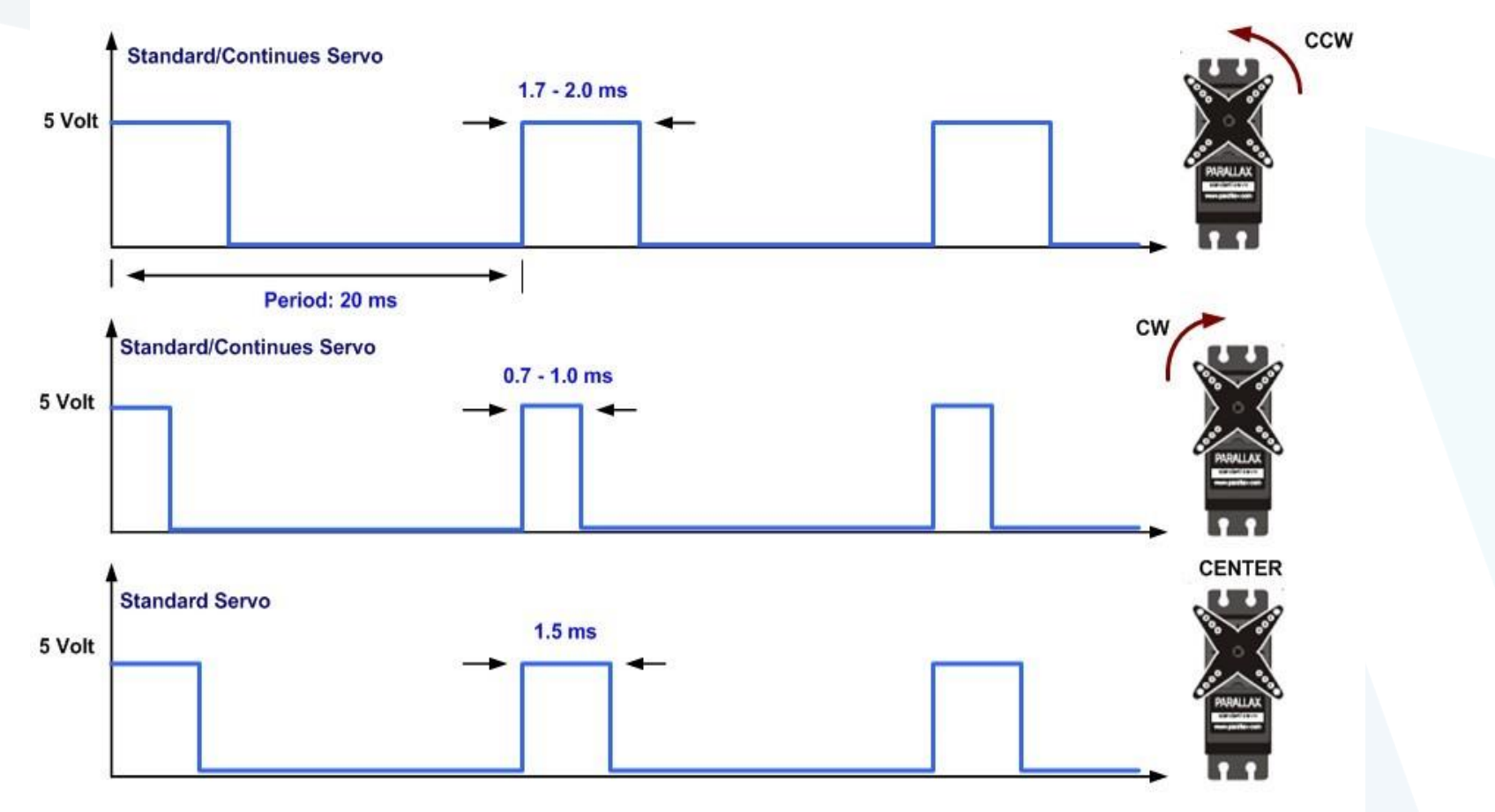

**Servo Motor PWM Timing Diagram** 

### **:Duty Cycle ورالتشغيل د**

**على القيمة املطلوبة لجهد الخرج املستمر عن طريق يمكن الحصول off وزمن اإلغالق التحكم بزمن الفصل T اإللكتروني on للمفتاح T )الترانزستور حيث يتم التحكم في إغالق وفتح املفتاح عن ، ) مثال**  طريق إعطاء نبضة كهربائية لدارة التحكم الخاصة بهذا المفتاح، كما<br>في الشكل، الذي يُظهر نموذج لنبضة التحكم بالمفتاح الإلكتروني. **ُنموذج لنبضةالتحكم باملفتاح اإللكتروني. ي إغالق املفتاح اإللكتروني T هو النسبة بين زمن التشغيل D ور on د وتكتب ، الزمن الكلي( ( نبضة التحكم T ور وزمن د ، التشغيل( زمن (** الصيغة الرياضية لدور التشغيل بالعلاقة:

$$
D = \frac{T_{on}}{T_{on} + T_{off}} = \frac{T_{on}}{T}
$$

**. ورالتشغيل د – D**– زمن إغلاق المفتاح الإلكتروني (زمن تشغيل الدارة، أوزمن التوصيل).<br>-**T زمن فصل املفتاح اإللكتروني )زمن فصل الدارة(. off– الزمن الكلي(. ( ور زمن الد – T** 

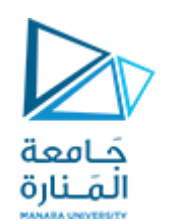

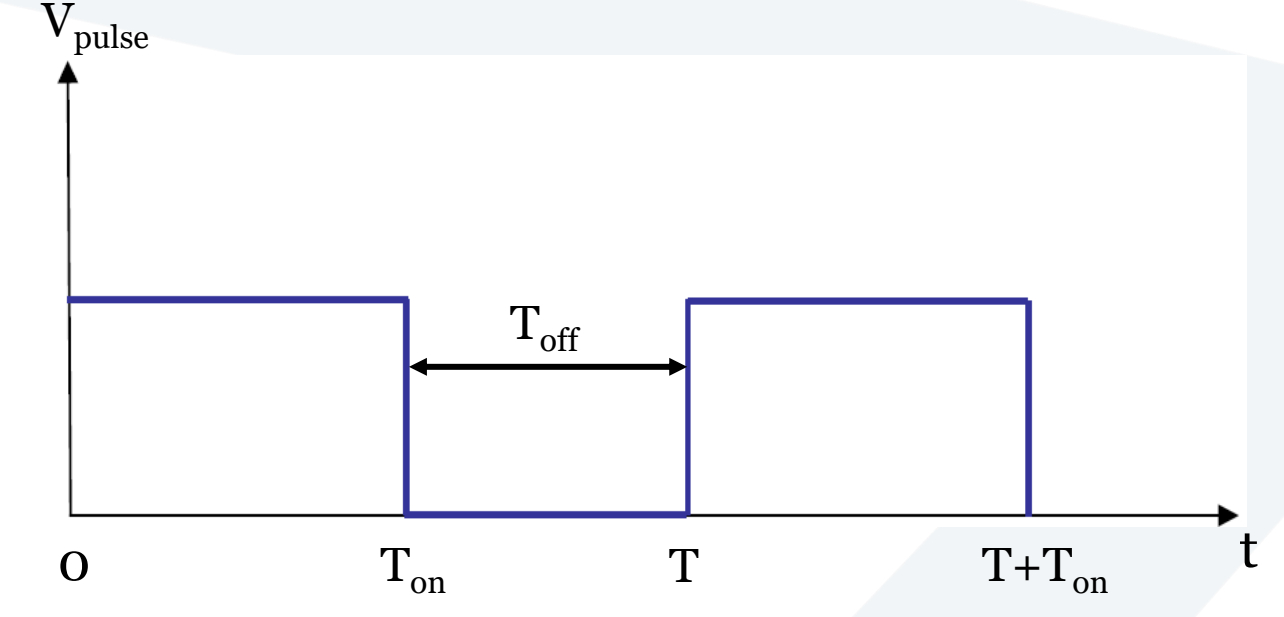

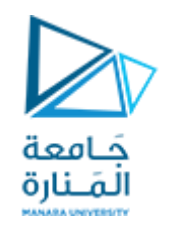

### **يتم التحكم بالجهد بطريقتين:**

### **.)Pulse-Width Modulation - PWM(النبضة عرض بتعديل .1**

**.)Pulse-Frequency Modulation –PFM(ترددالنبضة بتعديل .2**

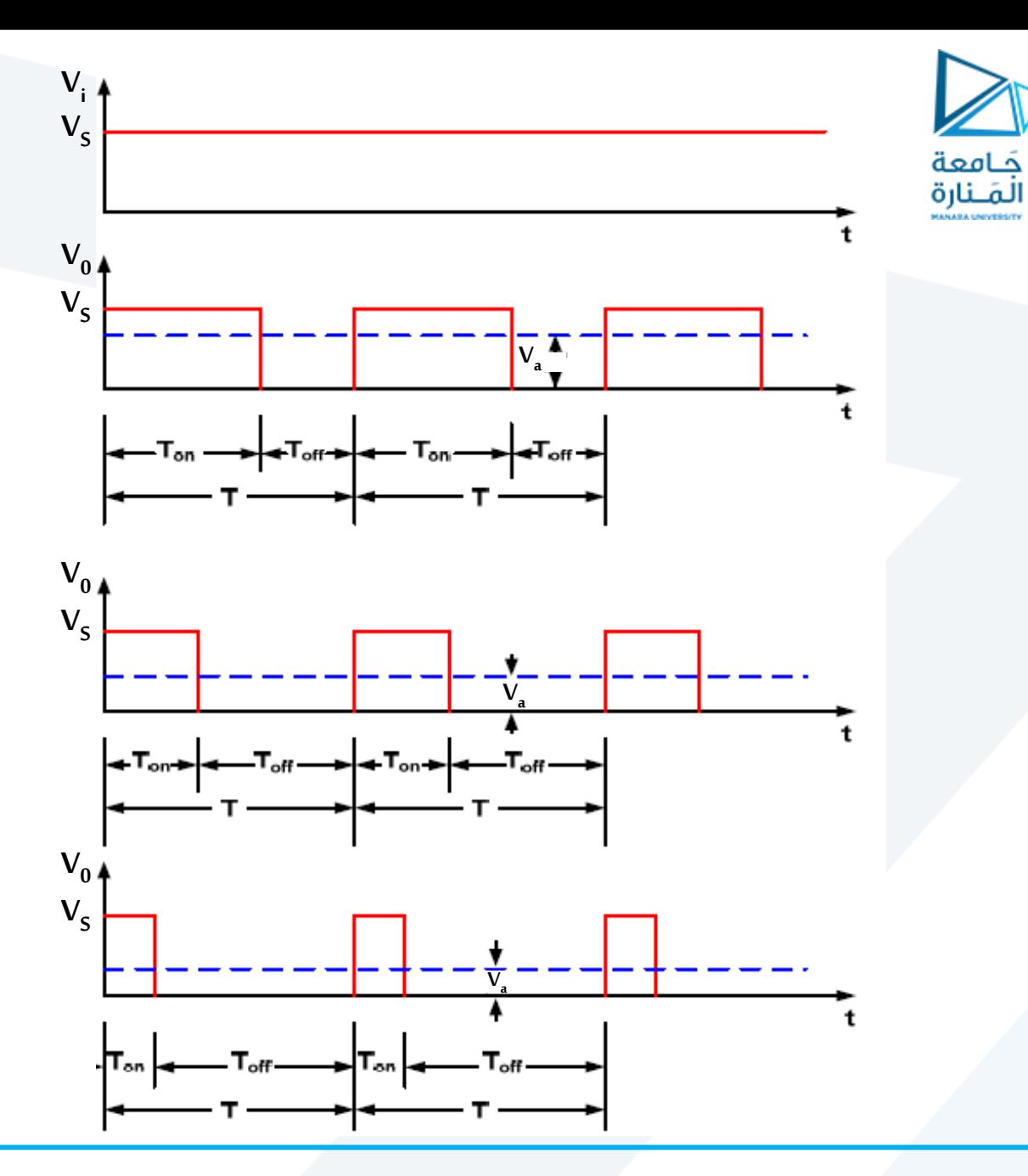

**.1 بتعديل عرضالنبضة .)Pulse-Width Modulation - PWM(**

**حيث يتم التحكم في جهد الخرج بتغيير فترة التوصيل T on مع املحافظة علىزمن الدور T ، ثابتا أي ثباتترددفتح وإغالق املق ع ط . ّ**

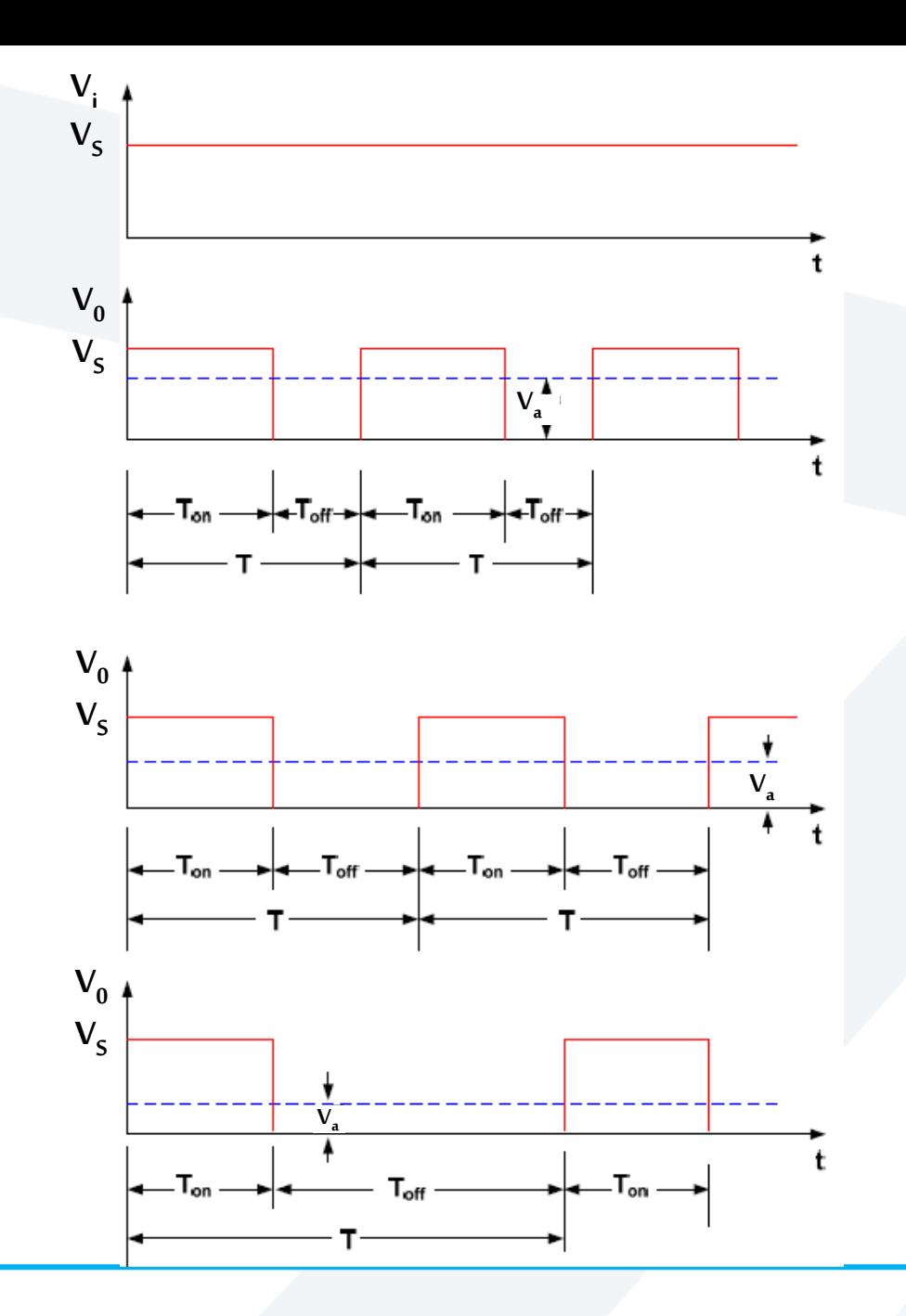

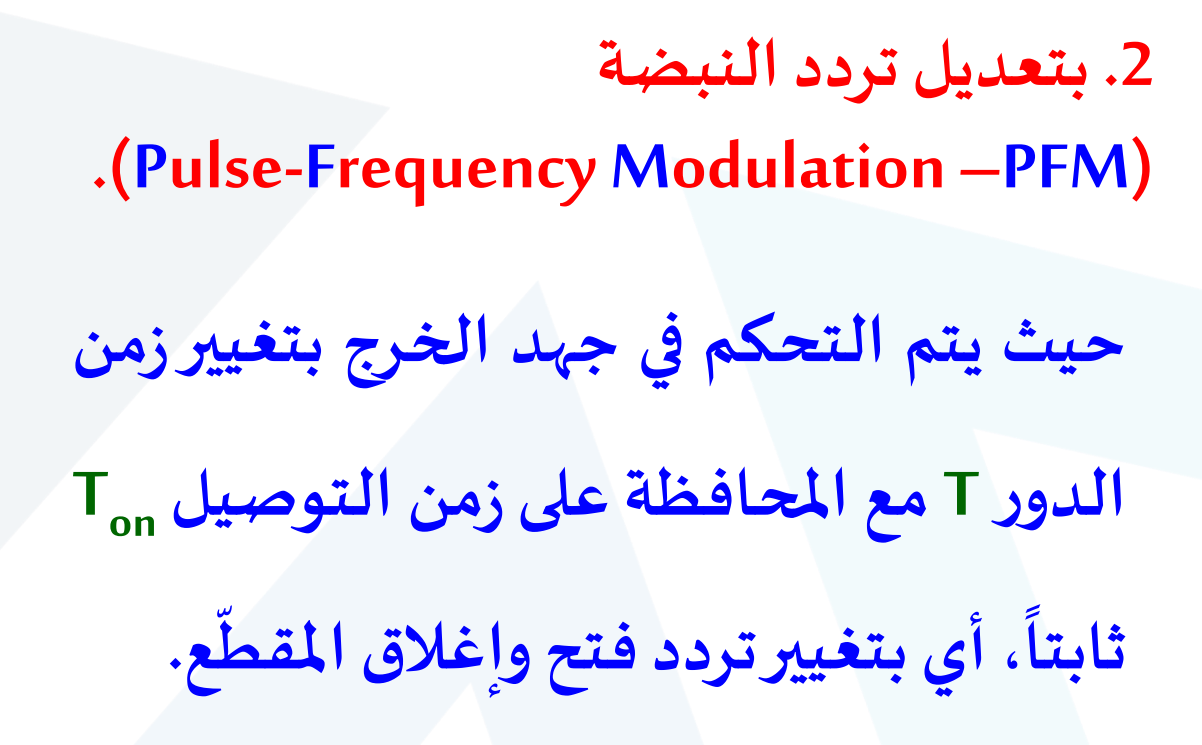

جَـامعة<br>المَـنارة

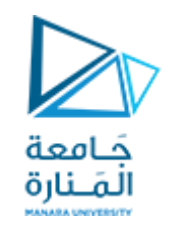

**في بيئة أردوينو البرمجية هناك مكتبة تسمى Library Servo مثبتة في البرنامج، هذه املكتبة تعطينا ، ومع نهاية هذه التدوينة ستكون لديك <sup>o</sup> اإلمكانية للتحكم في أغلب محركات السيرفو ذو الـ 180 القدرة علىاستخدام أوامر هذهاملكتبة عن طريق األمثلةالعملية.**

ما سنحتاجه لتنفيذ هذه التجربة:

**.1 بطاقةأردوينو. .2 محرك سيرفو . .3 اسالك توصيل. .4 مصدرتغذية خارجي Power supply , battery**

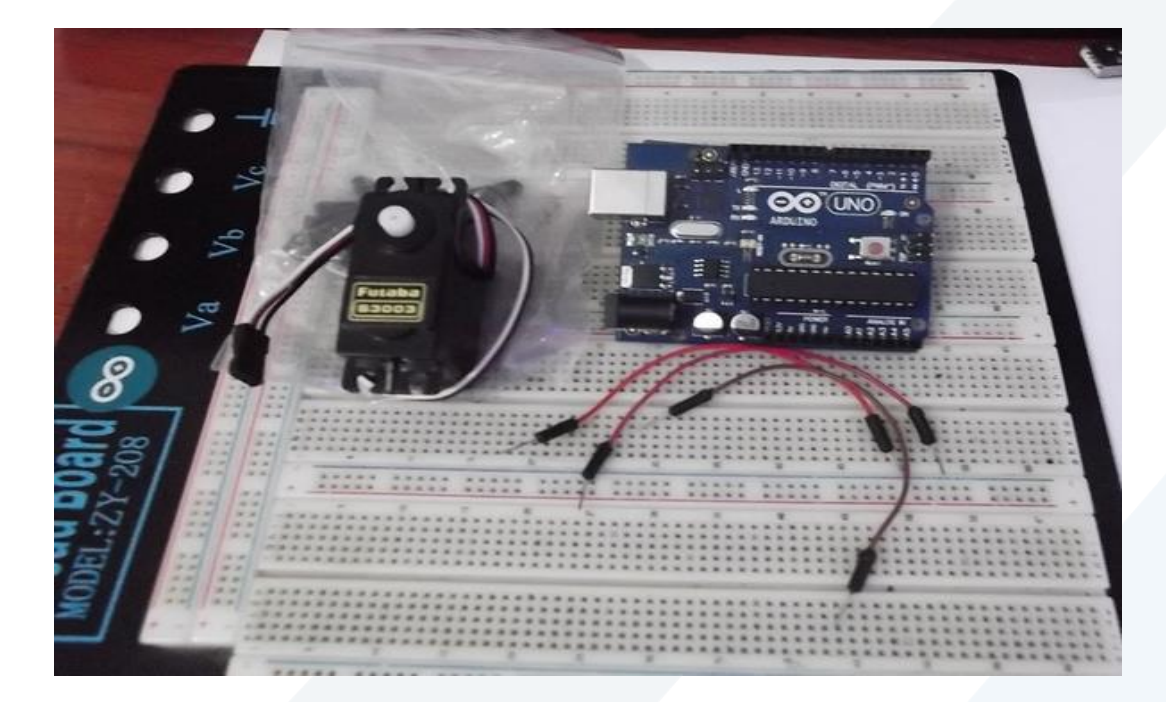

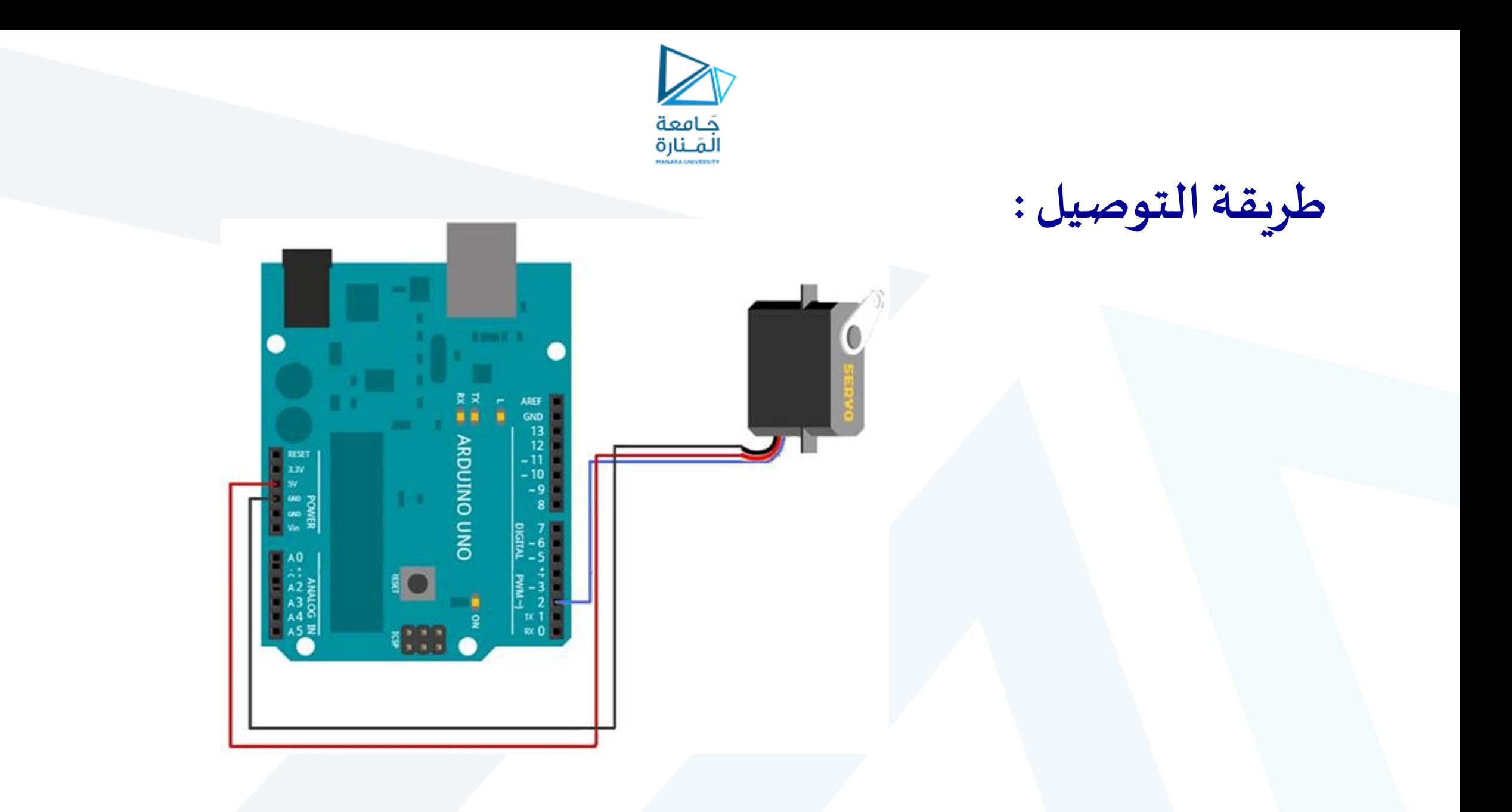

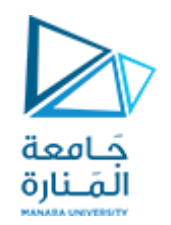

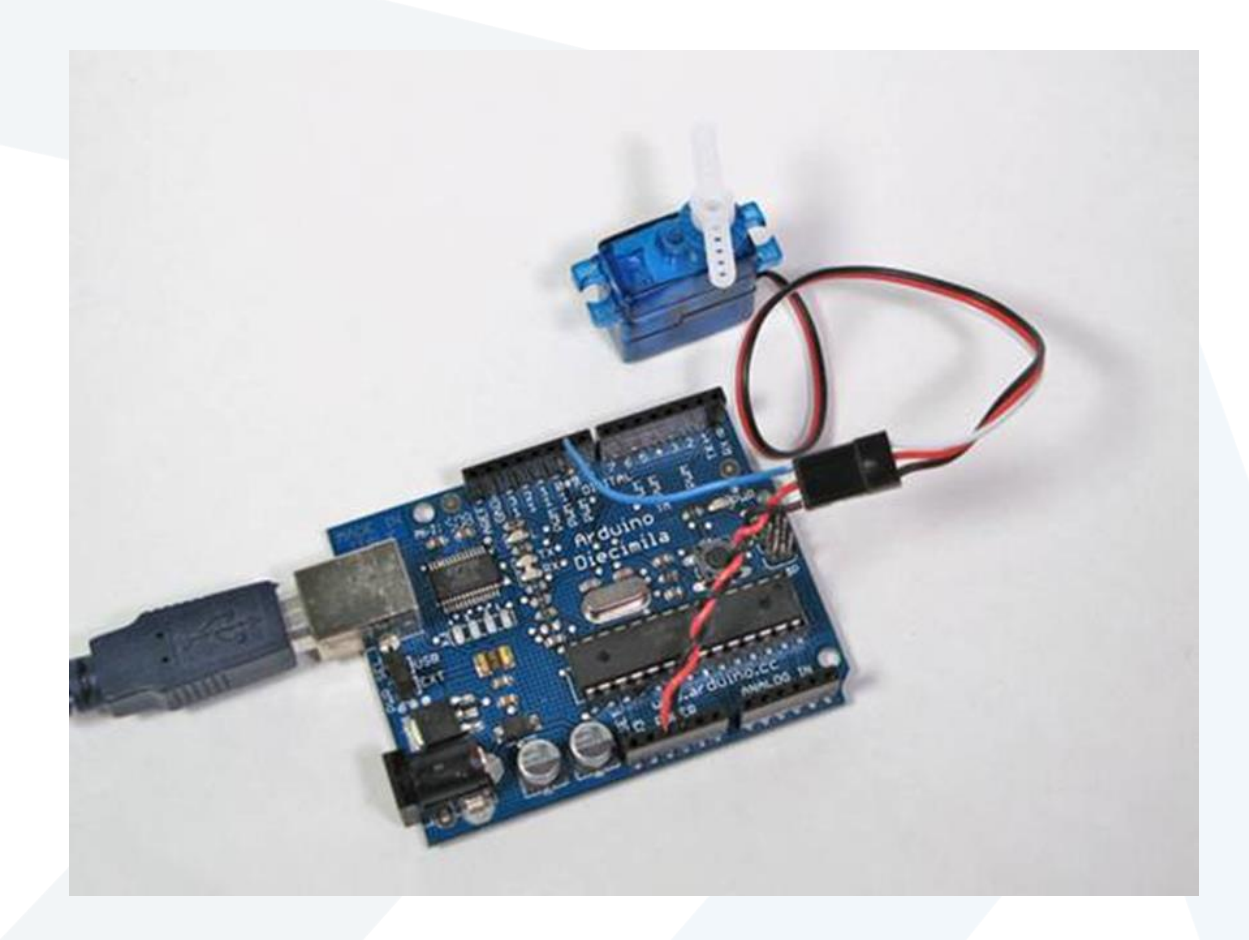

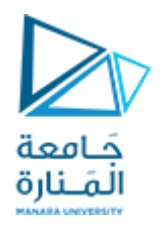

المربط المنطقي المتصل بمربط الاشارة للمحرك // define motoPin 2# void setup() { pinMode(motoPin,OUTPUT); } void loop() { for(int i = 0; i < 100; i++) { digitalWrite(motoPin,HIGH); delayMicroseconds(1850); digitalWrite(motoPin,LOW); delayMicroseconds(1850); } for(int j = 0; j < 100; j++) { digitalWrite(motoPin,HIGH); delayMicroseconds(1250); digitalWrite(motoPin,LOW); delayMicroseconds(1250); } }

**هذه شيفرة بسيطة من أجل التحكم بمحرك السيرفو برمجيا:**

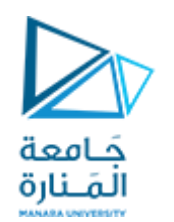

**إضافة مقاومة متغيرة:**

**يمكن أن نتحكم باملحرك من خالل مقاومة متغيرة )potentiometer). يتم و صل قطبي التغذية للمحرك واملقاومة املتغيرة بمنبع التغذية ثم نقوم بو صل مربط اإل شارة للمحرك بالقطب املنطقي <sup>9</sup> مثال للبطاقة. ثم نو صل مربط االشارة للمقاومةاملتغيرة بقطب تناظري للبطاقة.**

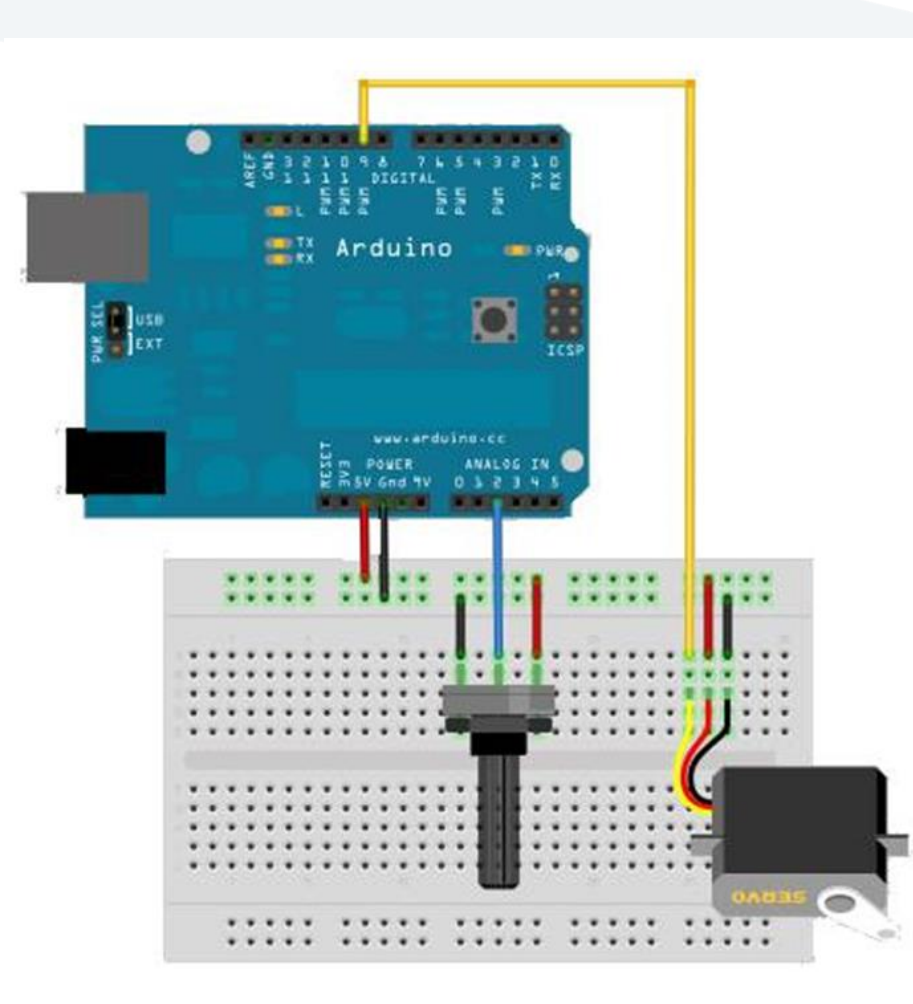

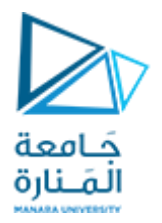

```
#include <Servo.h>
انشأ متغيرا يمثل المحرك سيرفو // ;myservo Servo
المربط التناظري للبطاقة المتصل بمربط اإلشارة للمقاومة المتغيرة // ;2 = potpin int
متغير مساعد // ;val int
```

```
void setup()
{
 نصل المربط المنطقي 9 بمربط االشارة للمحرك // ;(9)attach.myservo
}
```

```
void loop()
```
**{**

```
قراءة قيمة المقاومة المتغيرة )ستكون محصورة بين 0 و 1023( // ;(potpin(analogRead = val
 تحويل القيمة إلى قيمة محصورة بين 0 و//179 ;(179 0, 1023, 0, ,val(map = val
 نطبق القيمة المحولة على المحرك // ;(val(write.myservo
 ننتظر لبعض الوقت// ;(15)delay
}
```
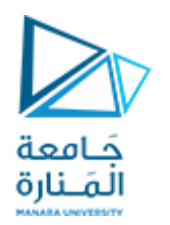

\*/ بواسطة جهاز خارجي بالمحرك سيرفو \*/ //املربط املنطقي املوصل باملحرك int servo $Pin = 2$ ;

وسع الذبذبة املخصصة لزاوية املحرك // ;0 = pulseWidth int آخر ذبذبة تم حسابها بامليلي ثانية // ;0 = lastPulse long  $\frac{1}{2}$ الوقت المخصص بين كل ذبذبتين // / ; int refreshTime = 20 متغير مساعدة لقراءة الأمر من المنفذ المتتالي // / / int val;

int minPulse = 500;  $\left/ \right/$  أصغر وسع للذبذبة أكبر وسع للذبذبة// ;2250 = intmaxPulse

#### void setup()

#### {

pinMode(servoPin, OUTPUT); // مربط المحرك يعرف كمخرج // ) pulseWidth = minPulse;  $\frac{1}{2}$   $\frac{1}{2}$   $\frac{1}{2}$ تهيئة سرعة التحويل // / / Serial.begin(9600); Serial.println("Servo control program ready"); }

void loop()

{

**وهذه الشيفرة متوسطة التطور تمكنك من التحكم باملحرك من خالل لوحة املفاتيح، <sup>م</sup> ثال عن طريق املنفذ التفرعي: التحكم من خالل لوحة املفاتيح أو ما شابه**

```
حَـامعة
                                                                             المَـنارة
val = Serial.read(); //قراءة قيمة القادمة من المنفذ المتتالي
 if \text{(val} >= '1' \&\& \text{ val} <= '9'){
  val = val - 'o'; // i \neq j - i \neq j ، j \neq jval = val - 1; // \qquad 8 \qquad 0 \qquad \qquad 0 \qquad \qquad \qquad 0 \qquad \qquad 0 \qquad \qquad \qquad \qquad \qquad \qquad \qquad \qquad \qquad \qquad \qquad \qquad \qquad \qquad \qquad \qquad \qquad \qquad \qquad \qquad \qquad \qquad \pulseWidth = (val * (maxPulse-minPulse) / 8) + minPulse; // أ\omegaالميكرو ثانية //
   Serial.print("Moving servo to position ");
   Serial.println(pulseWidth,DEC);
  }
 تحديث موضع المحرك // ;()updateServo
}
 //servoPi, pulsewidth, lastPulse, refreshTime المتغيرات تستعمل
void updateServo()
{
 تحريك رأس المحرك في كل 20 ميلي ثانية //
 if (millis() - lastPulse >= refreshTime)
 {
   digitalWrite(servoPin, HIGH); // المحرك تشغيل
   delayMicroseconds(pulseWidth); // طول الذبذبة //
    digitalWrite(servoPin, LOW); // المحرك إيقاف
    احتفاظ بقيمة الذبذبة // ;()millis = lastPulse
```
} }

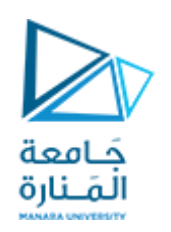

**طريقة توصيل ثانية:**

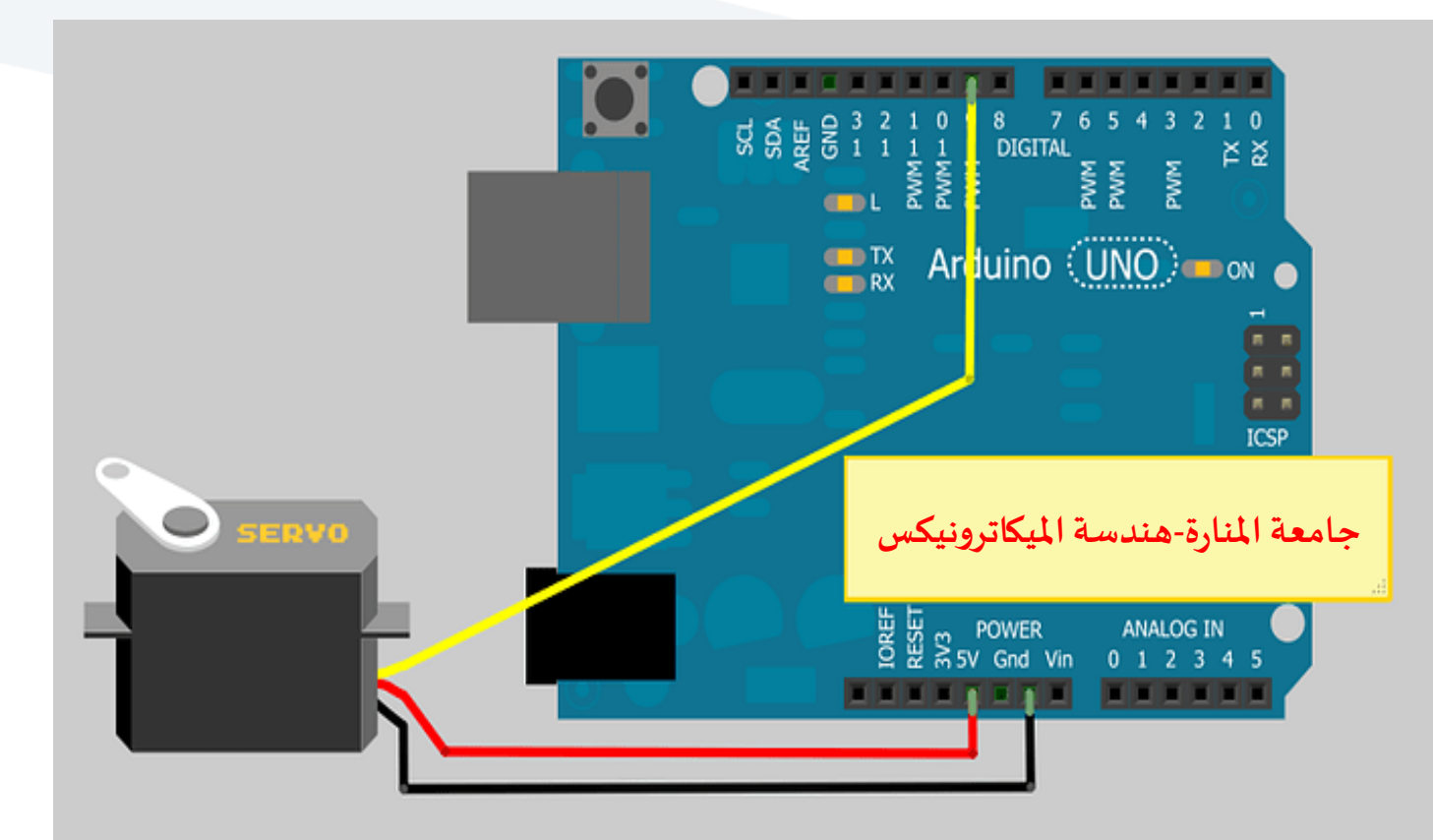

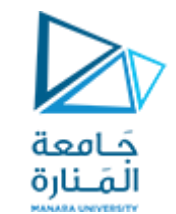

#### **تذكر إذا كان محرك السيرفو الذي تملكه كبير أو يحتاج لتيار عالي, يجب توصيله مع مصدر جهد** خارجي كالبطارية وهو أفضل و أكثر أماناً.

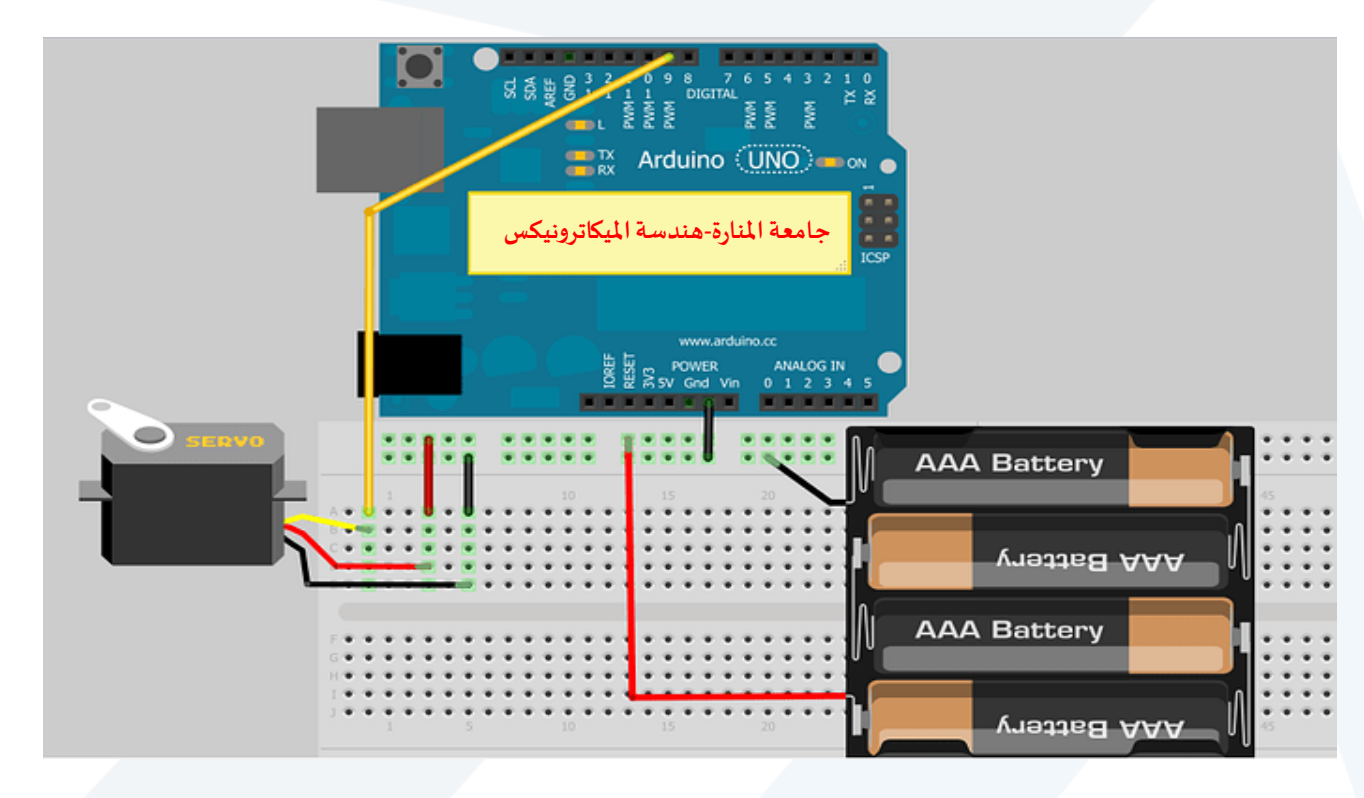

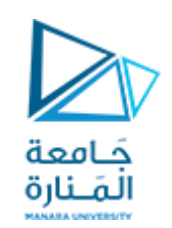

**ملحرك السيرفو الذي نستخدمه 3 اسالك و هي : .1مدخل تغذية Vcc ويكون بين V .4.8-6 .2مدخل األرض ي Gnd. .3مدخل التحكم Data والذي نرسل األوامر عبره ملحرك السيرفو .**

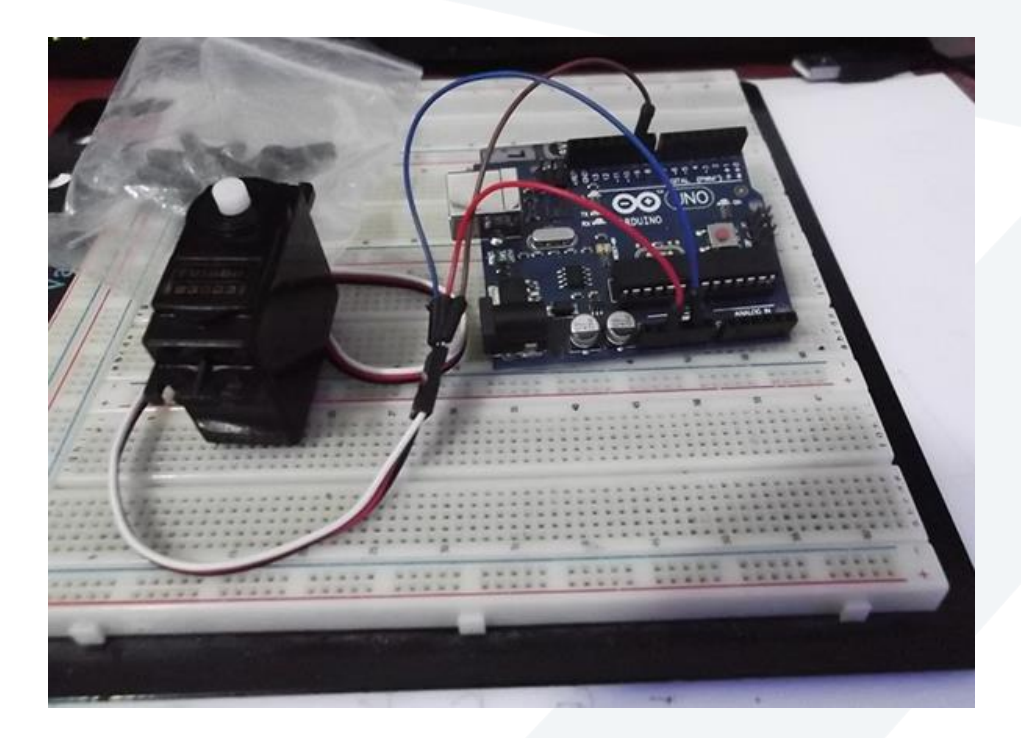

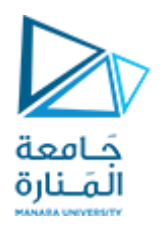

```
//for Genotronex blog
//connect Data pin of servo with D9
#include<Servo.h>
Servo S3003; //Define the name of Servo object
int t=200;
intServo_angle=0; // set the angle of servo 
voidsetup(){
S3003.attach(9);//connect servo to Pin D9
Serial.begin (9600);
}
voidloop(){
for(Servo_angle=0;Servo_angle<180;Servo_angle+=9) {
S3003.write(Servo_angle);
delay(t); 
}
for(Servo_angle=180;Servo_angle>0;Servo_angle-=9){
S3003.write(Servo_angle);
delay(t); 
 }
}
```
**بعد هذا نقوم بإجراءالبرمجة: هذا البرنامج البسيط يقوم بتدوير املحرك o بمقدار 9 كل مرة بثابت زمني ms 200 مع وعكس عقاربالساعة.**

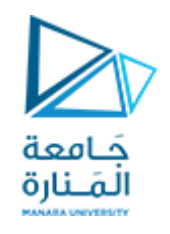

**لنتذكر أمرا مهما جدا هو أن السيرفو يحتاج لنبضات دقيقة للتحكم به، وليست كل مداخل املتحكم مؤهلة للتعامل مع محرك السيرفو. يمكنك استخدام أي مدخل من املداخل التناظرية (5A0-A (Analoge واستخدام املداخل الرقمية التي تدعم التعديل النبض ي PWM وهي )11D10,D9,D6,D5,D3,D )في بطاقات األردوينو التي تستخدم املتحكم 328ATMEGA مثل الـ UNO**

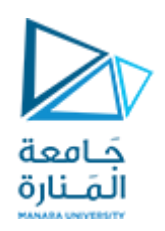

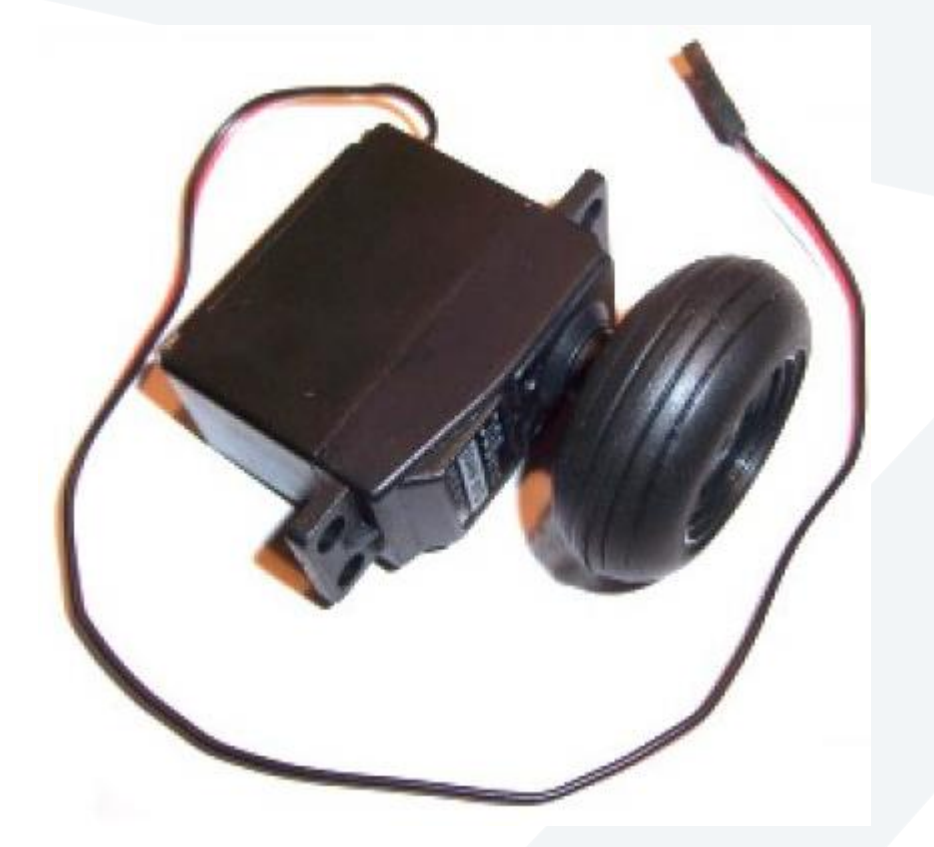

 **o محركات السيرفو ذات الدوران املتواصل 360 هذه املحركات تستطيع بناء روبوت بسهولة عن طريقها، هناك طريقتين لبرمجتها، باستخدام املؤقتات Timer وتفعيل اوامر الـ delay Microseconds، وطريقة أخرى سهلة من نفس مكتبة األردوينو الرسمية للسيرفو، وهي ما سنتطرق به هنا لسهوله التحكم بهمن خاللها .**

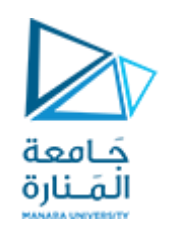

### **ما سنحتاج إليه لتنفيذ هذه التجربة**

**.1بطاقة أردوينو )استعملت هنا بطاقة Arduino .)الرائعةLeonardo Micro Pro**

**o .2محركسيرفو 360**

3.مقاومة متغيرة.

**.4اسالكتوصيل.**

5.مصدر جهد خارجي لتغذية السيرفو .

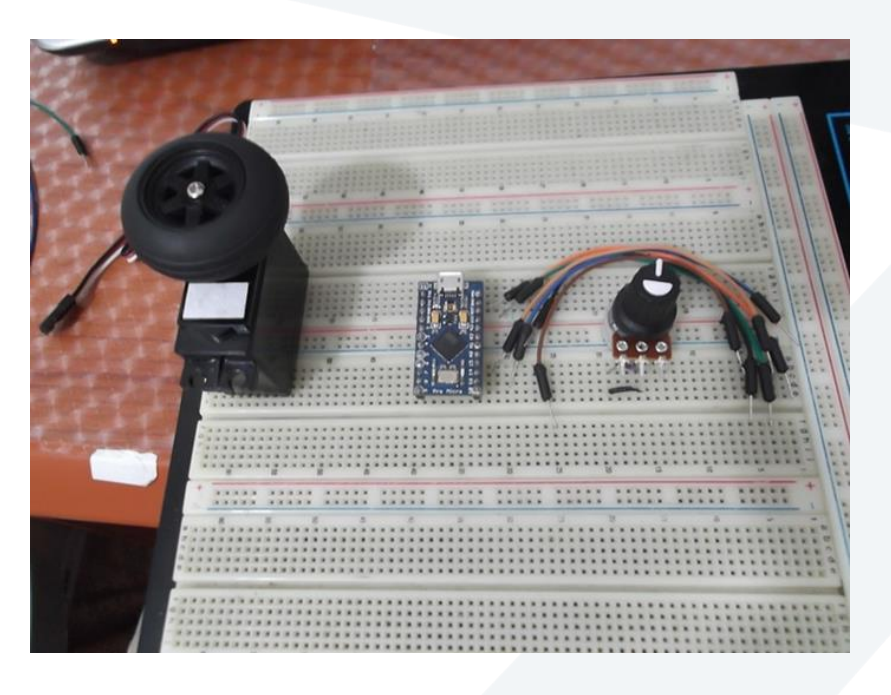

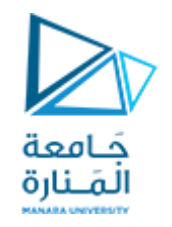

**تحذير: يجب الحذر عند تغذية محركات السيرفو مباشرة من مخرج الـ V5 الخاص باألردوينو الن تيار السيرفو العاليقد يتسببفيإتالف بطاقةاألردوينو، لذلكيفضل أن نستخدم مصدر جهد خارجيذو تيار ك افي)A 1 , V5).**

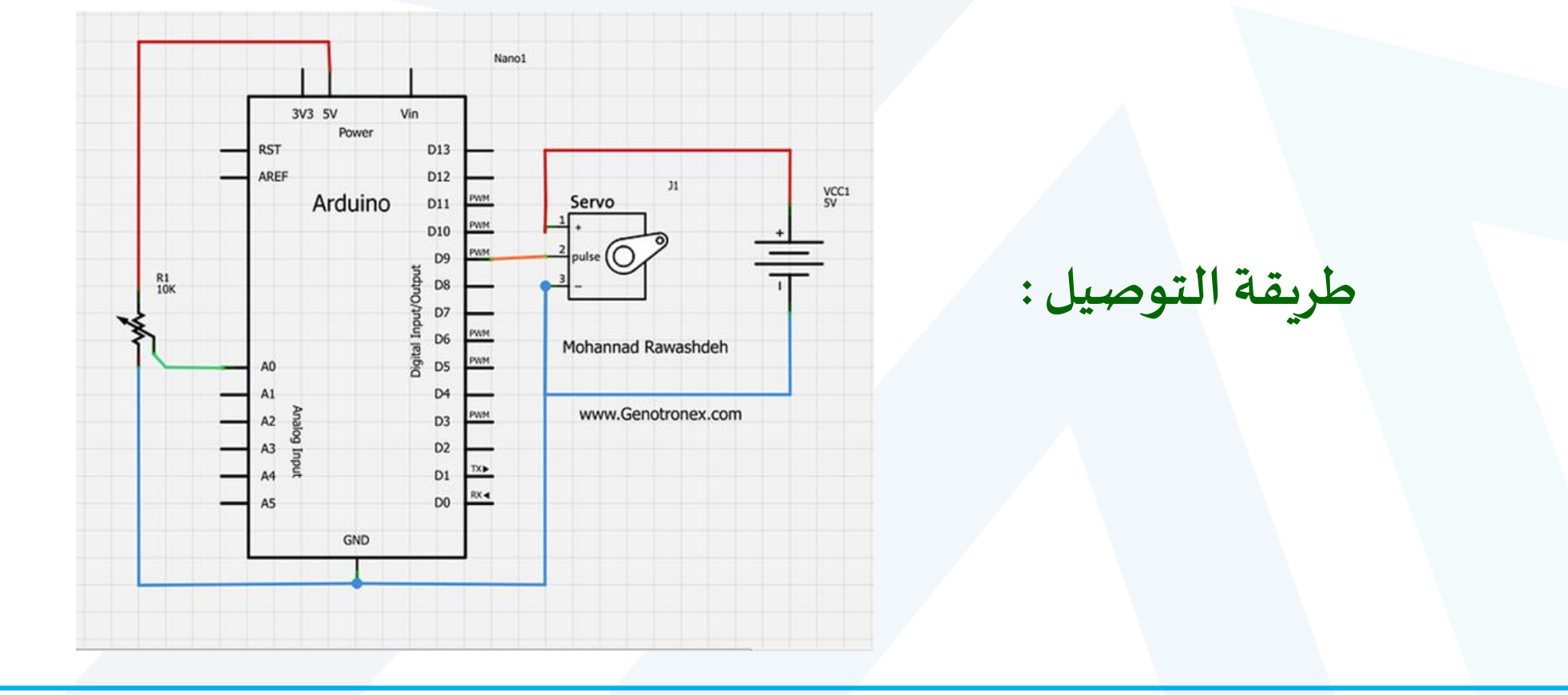

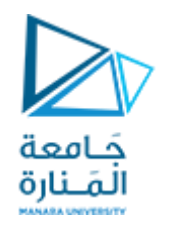

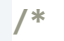

**البرمجة:**

**this program taken from arduino Example .**

**http://www.genotronex.com** 

 **This code used to control Servo Motor 360 Degree using potebtiometer connected on A0 \*/**

```
#include<Servo.h>
int t=10;
Servo SR04; 
// Full rotational
intPinReading=0;
int potentiometer=0;
voidsetup(){
// put your setup code here, to run once:
SR04.attach(9);
// servo connected to D9
pinMode(A0,INPUT);
}
voidloop(){
// put your main code here, to run repeatedly: PinReading=analogRead(A0);
delay(t);
potentiometer=map(PinReading,0,1023,0,180);
potentiometer=constrain(potentiometer,0,180);
SR04.write(potentiometer);
delay(50);
}
```
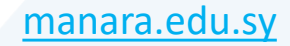

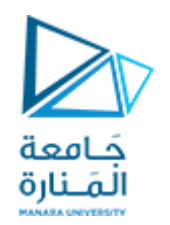

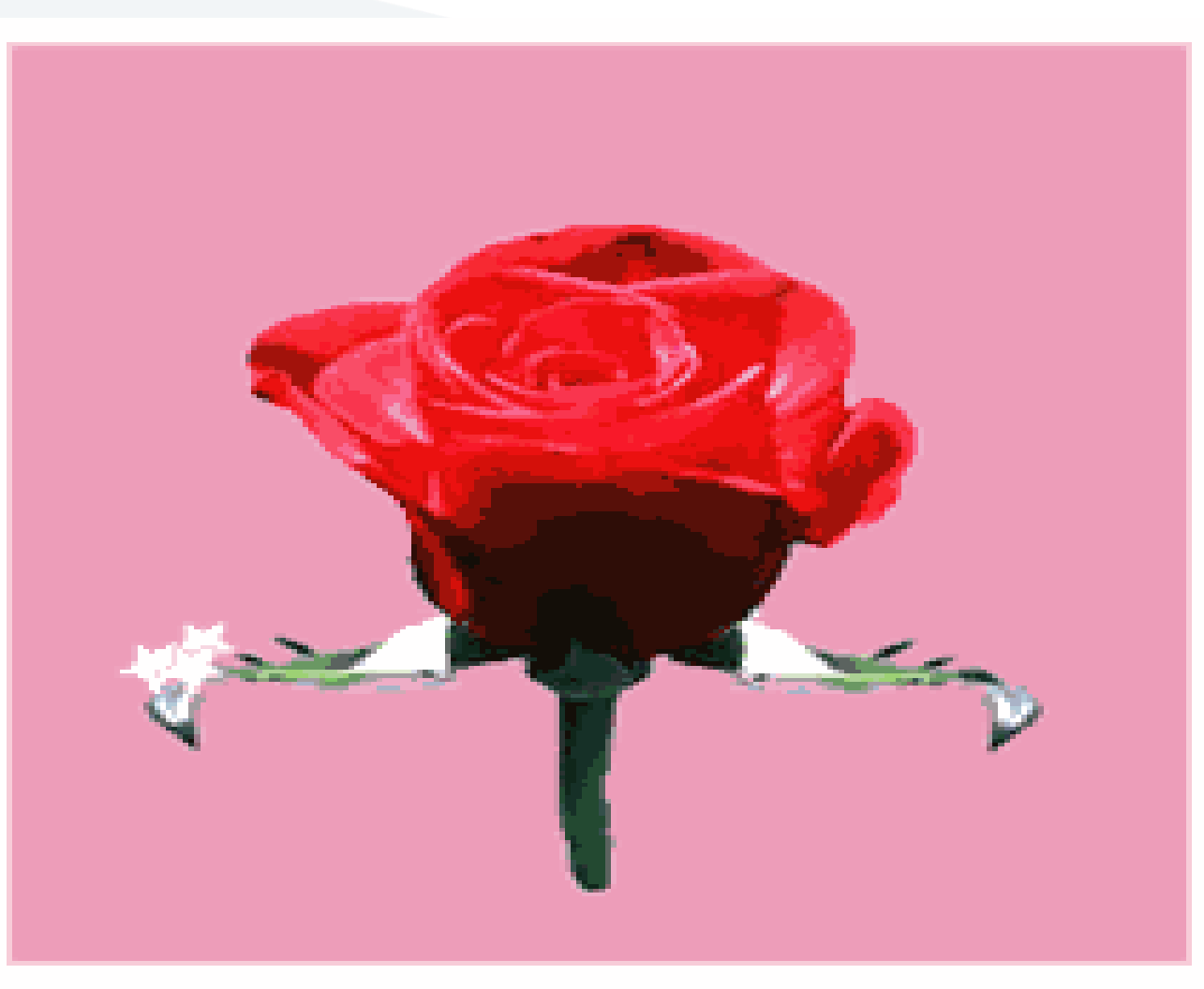

 **505CEMC د.عالء الدين حسام الدين**